## I. How to access the Candidatures & Elections module:

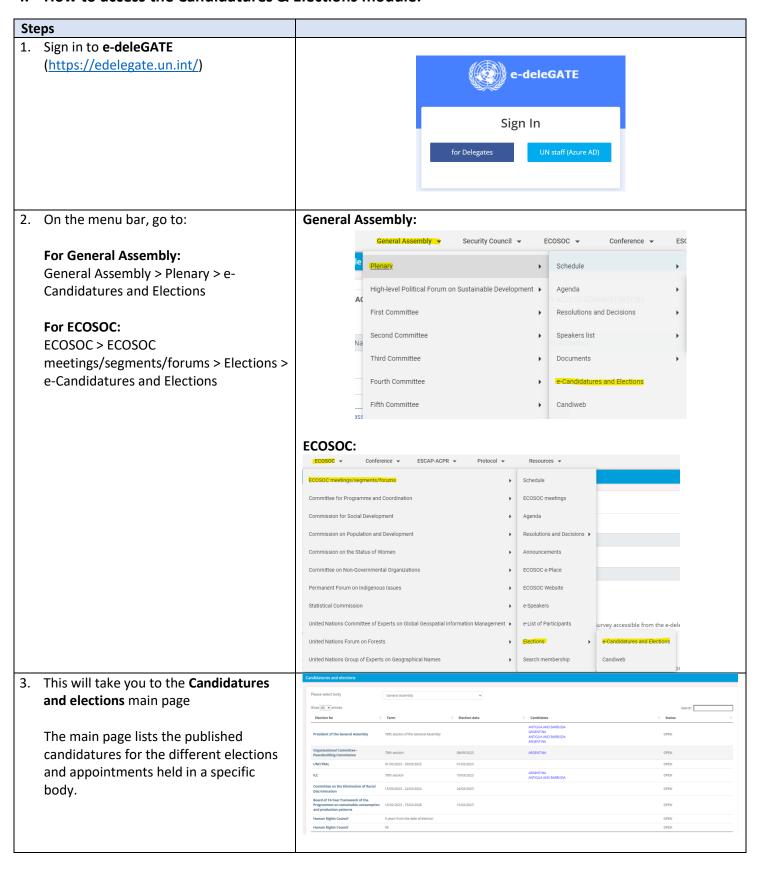

## II. How to submit candidatures

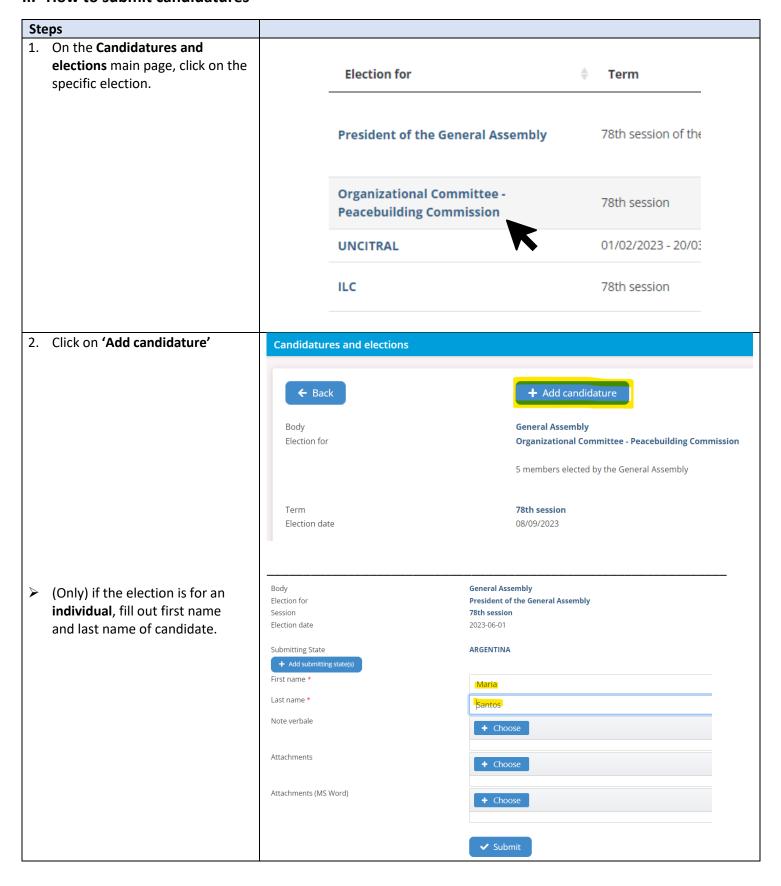

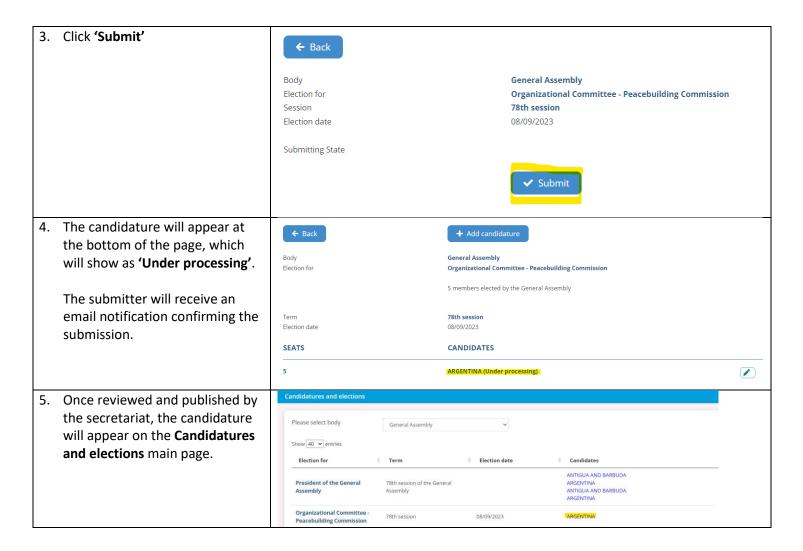

#### Notes:

**1. Notes verbales are no longer required** when submitting candidatures, unless specified otherwise.

### 2. Withdrawing candidature:

Once submitted, candidatures cannot be deleted from the module. To withdraw a candidature, please send an email to the election focal point/s of the secretariat.

### 3. Editing candidature (for elections of individuals):

After submission, details of candidature for an individual candidate can be edited while the status is 'Under processing'. Once published by the secretariat, no changes can be made to the candidature via the module. To edit details of a published candidature, please send an email to the election focal point/s of the secretariat.

# III. How to endorse a candidate (as Chair of a Regional Group):

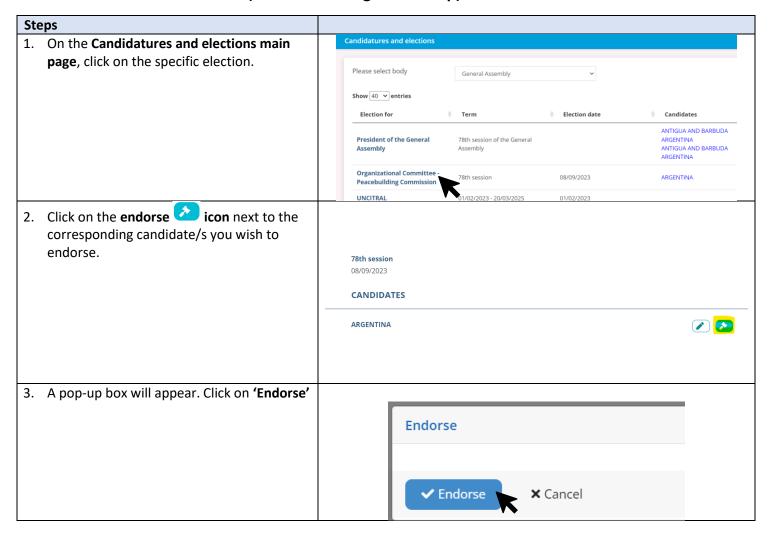